#### **ЩИТОВЫЕ ТРЕХФАЗНЫЕ МУЛЬТИМЕТРЫ OMIX P99-M-3-0.5**

#### **Руководство по эксплуатации v. 2020-01-12 KOP-DSD-KMK-KLM-DVB-VAK**

Omix P99-M-3-0.5 – трехфазные мультифункциональные приборы, измеряющие фазное напряжение, линейное напряжение, фазную силу тока, суммарную силу тока, суммарную активную, реактивную и полную мощность, частоту тока и коэффициент мощности. Приборы выпускаются в четырех модификациях:

- P99-M-3-0.5 базовая версия;
- Р99-М-3-0.5-RS485 с модулем передачи через RS-485 по протоколу Modbus RTU;
- P99-M-3-0.5-4K-RS485 с 4 релейными выходами ~1 А, 240 В;
- P99-M-3-0.5-4I420-RS485 с 4 аналоговыми выходами 0(4)...20 мА, 0(1)...5 В. **ОСОБЕННОСТИ**
- Два импульсных выхода для активной и реактивной энергии.
- Возможность подключения через трансформаторы тока и напряжения.
- Класс точности 0.5.
- Может выдерживать длительные перегрузки до 6 А и 480 В.
- Функция max/min, среднее.
- Щитовой корпус.

### **ЭЛЕМЕНТЫ ПРИБОРА**

- 1. Индикатор измерения величины  $\times 10^3$ .
- 2. Индикатор измерения величины  $\times 10^6$ .
- 3. Дисплей 1 фазы.
- 4. Дисплей 2 фазы.
- 5. Дисплей 3 фазы.
- 6. Дисплей средних величин.
- 7. Дисплей суммарных величин.
- 8. Индикаторы активности фаз.
- 9. Индикаторы текущих величин для отображения (описание в таблице 1).
- 10. Нижняя кнопка  $\bigcirc$  переключение режимов отображения на дисплее 7.
- 11. Индикатор режима отображения средней величины по установленному циклу измерений.
- 12. Индикатор режима отображения минимальных величин.
- 13. Индикатор режима отображения максимальных величин.
- 14. Кнопка включения режимов 11, 12 и 13.
- 15. Кнопка  $\odot$ . Используется в режиме программирования.
- 16. Кнопка <sup>•</sup>. Используется в режиме программирования.
- 17. Верхняя кнопка  $\bigcirc$  переключение режимов отображения на дисплее 6.

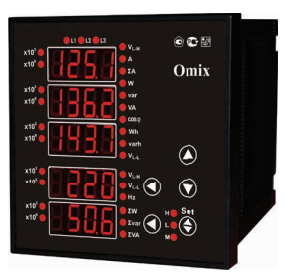

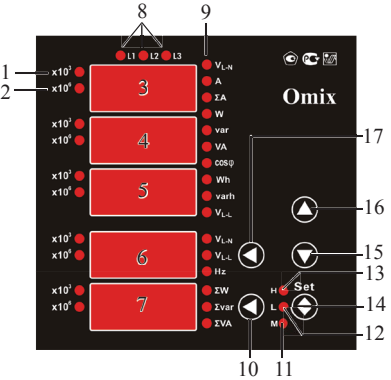

*Рис. 1 – Управляющие элементы*

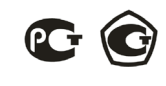

| <b>Индикатор</b> | Описание                            |
|------------------|-------------------------------------|
| $V_{L-N}$        | Фазное напряжение                   |
| A                | Сила тока по каждой фазе            |
| ΣΑ               | Суммарная сила тока                 |
| W                | Активная мощность по каждой фазе    |
| var              | Реактивная мощность по каждой фазе  |
| <b>VA</b>        | Полная мощность по каждой фазе      |
| $\cos \varphi$   | Коэффициент мощности по каждой фазе |
| Wh               | Суммарная активная энергия          |
| varh             | Суммарная реактивная энергия        |
| $V_{L-L}$        | Линейное напряжение                 |
| <b>Hz</b>        | Частота тока                        |
| $\Sigma$ w       | Суммарная активная мощность         |
| $\Sigma$ var     | Суммарная реактивная мощность       |
| $\Sigma$ va      | Суммарная полная мощность           |

*Таблица 1. Описание индикаторов величин прибора (поз. 9 рис. 1)*

#### **УСТАНОВКА ПРИБОРА**

- 1. Вырежьте в щите прямоугольное отверстие размером 92×92 мм.
- 2. Установите прибор в отверстие.
- 3. Закрепите прибор в щите с помощью двух креплений (входят в комплектацию прибора) таким образом, чтобы щит оказался между передней панелью и креплением (рис. 2).

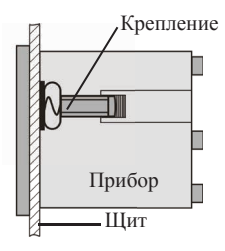

*Рис. 2 – Установка прибора*

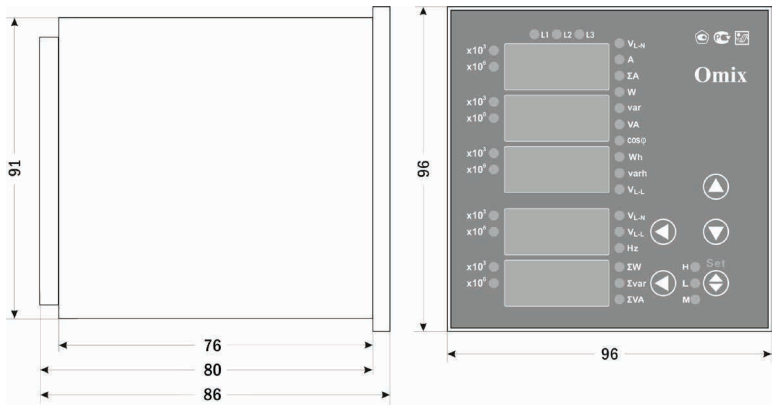

*Рис. 3 – Размеры прибора*

## **МЕРЫ ПРЕДОСТОРОЖНОСТИ**

- 1. Перед подключением прибора удостоверьтесь, что измеряемая цепь обесточена.
- 2. Не роняйте прибор и не подвергайте его ударам.
- 3. В помещении, где установлен прибор, окружающий воздух не должен содержать токопроводящую пыль и взрывоопасные газы.

## **ПОДКЛЮЧЕНИЕ ПРИБОРА**

Подключите прибор к сети в соответствии со схемой подключения (рис. 4–7). Для подключения напрямую и для подключения трансформаторов тока и напряжения воспользуйтесь соответствующей схемой (рис. 6–13).

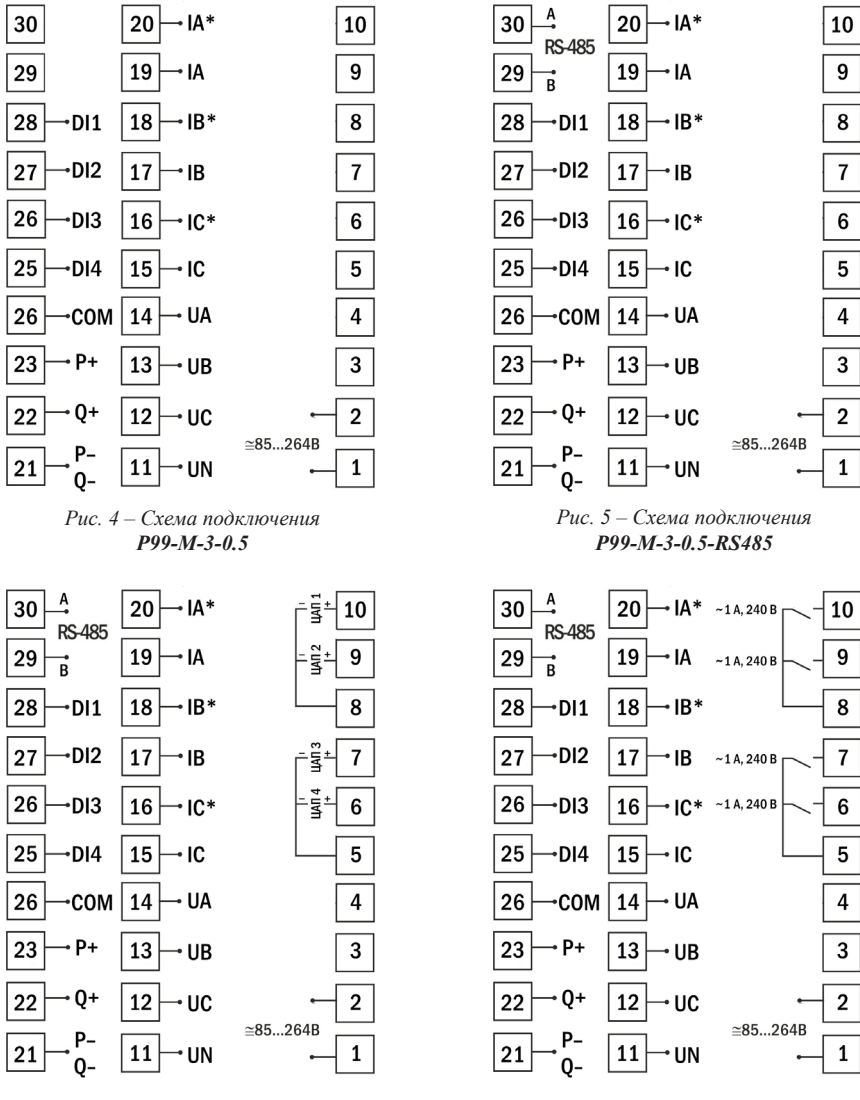

*Рис. 6 – Схема подключения P99-M-3-0.5-4I420-RS485*

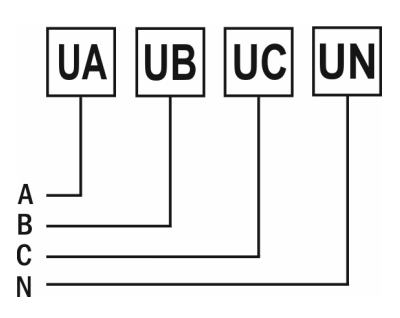

*Рис. 8 – Подключение напряжения напрямую (трехфазная цепь с нейтралью)*

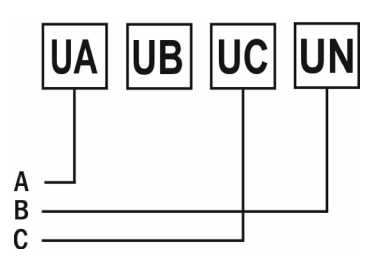

*Рис. 10 – Подключение напряжения напрямую (трехфазная цепь без нейтрали)*

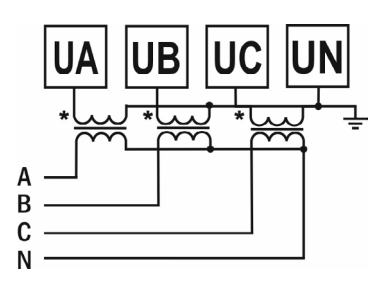

*Рис. 9 – Подключение трансформатора напряжения (трехфазная цепь с нейтралью)*

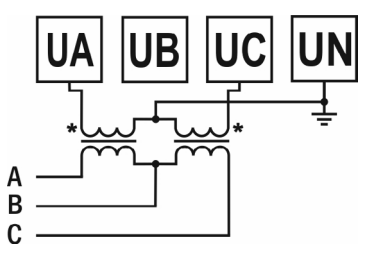

*Рис. 11 – Подключение трансформатора напряжения (трехфазная цепь без нейтрали)*

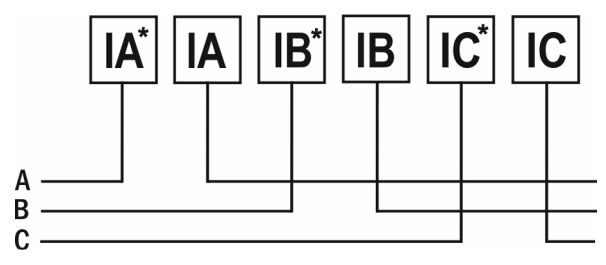

*Рис. 12 – Подключение тока напрямую*

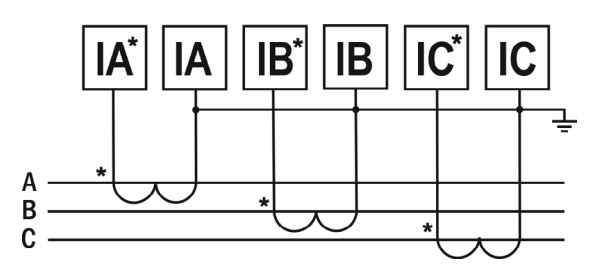

*Рис. 13 – Подключение трансформатора тока*

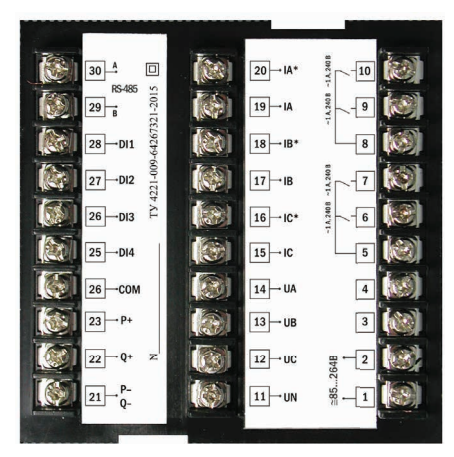

*Рис. 14 – Задняя панель прибора P99-M-3-0.5*

#### **ДОПОЛНИТЕЛЬНАЯ ИНФОРМАЦИЯ ПО ПОДКЛЮЧЕНИЮ**

Диапазон питания данного прибора ≅85...264 В. При использовании источника питания переменного тока во избежание повреждения прибора рекомендуется использовать предохранитель на 1 А.

Если напряжение на измерительном входе выше допустимого, то рекомендуется использовать в цепи трансформатор напряжения и предохранитель на 1 А.

Если сила тока на измерительном входе выше допустимой, то рекомендуется использовать в цепи трансформатор тока.

**Импульсный выход** состоит из трех клемм: **P+** – выход активной энергии, **Q+** – выход реактивной энергии, **P–Q–** – общий выход активной и реак тивной энергии. Параметры выхода: оптический выход связи с открытым коллектором, напряжение с открытым коллектором Vcc  $\leq$  48 B, сила тока Iz  $\leq$  50 мA. Выходные данные соответствуют вторичным показаниям. Для измерения первичной энергии нужно установить трансформатор напряжения и трансформатор тока.

**Цифровой вход DI1...DI4** – это 1...4-канальный порт с сухим контактом, внутреннее питание прибора +5 В.

Прибор поддерживает передачу данных через интерфейс **RS-485** посредством протокола **Modbus RTU**. На один канал может быть подключено до 32 приборов. У каждого прибора должен быть свой индивидуальный адрес в схеме. Подключать приборы следует экранированной витой парой. Подключение рекомендуется располагать вдалеке от высоковольтных проводов или других объектов с высоким электромагнитным излучением. Длина провода не должна превышать 1200 метров. *Рис. 15 – Схема* 

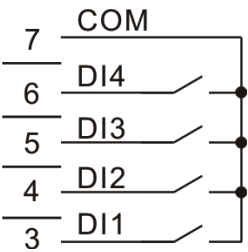

*подключения импульсных выходов*

#### ЗАМЕЧАНИЯ ПО ИЗМЕРЕНИЮ ЭЛЕКТРОЭНЕРГИИ

Старт измерений электроэнергии производится по состоянию номинального напряжения, опорной частоты и коэффициента мощности. Когда рабочий ток нагрузки составляет 1 мА, прибор начинает длительное измерение электроэнергии.

Если напряжение превысит номинальное на 15% или в цепи не будет тока, прибор прекратит измерение электроэнергии, и импульсный выход отключится.

### РАБОТА С ПРИБОРОМ

- При включении питания на индикаторе прибо-1. ра появится версия прошивки (V. 17.1), а потом прибор сразу перейдет в режим измерения.
- 2. Для переключения между режимами отображения величин нажимайте кнопки  $\bullet$  и  $\bullet$ . Во всех режимах измерения, кроме  $\Sigma A$ , Wh и varh, на первых трех индикаторах отображаются величины, соответствующие каждой фазе.
- 3. При отображении суммарной силы тока  $\Sigma A$  ее величина появляется на 3-м индикаторе. 1-й индикатор используется для индикации состояния релейного входа, а 2-й - для индикации релейного выхода.
- 4. При отображении активной или реактивной энергии ее величина отображается на 2-м и 3-м индикаторах: на 2-м отображаются разряды ве-

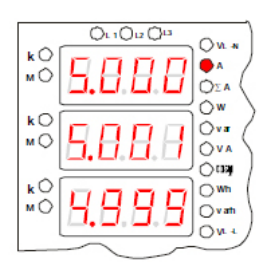

Рис.  $16$  – Пример работы прибора. Режим отображения силы тока.  $I_1 = 5,000 A, I_2 = 5,001 A,$  $I_3 = 4,999 A$ 

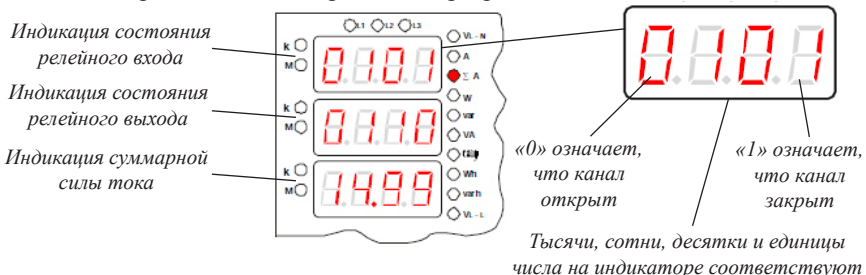

4-му, 3-му, 2-му и 1-му каналу

Рис. 17 - Пример работы прибора. Режим отображения суммарной силы тока. Суммарная сила тока равна 14,99 А

личины от десятков тысяч до единиц миллионов, а на 3-м - разряды величины от единиц до тысяч. На 1-м индикаторе отображаются знак и тип энергии.

5. Для отображения на 4-м и 5-м индикаторах можно выбрать отдельные величины. Нажимайте кнопки рядом с этими индикаторами для переключения. Для 4-го: среднее значение фазного напряжения (VL-N), среднее значение линейного напряжения (VL-L), частота тока (Hz).

Для 5-го: суммарная активная мощность ( $\sum W$ ), суммарная реактивная мощность ( $\sum$ var), суммарная полная мощность ( $\sum$ VA).

*«1» означает, что электроэнергия положительная. Если бы энергия была отрицательной, то появилось бы «E»*

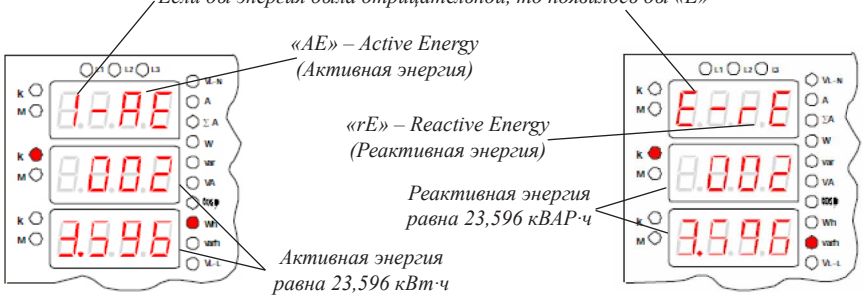

*Рис. 18 – Примеры работы прибора. Режимы отображения энергии.*

6. Также для любой выбранной величины можно установить отображение максимального, минимального или среднего значения. Для этого нажмите кнопку  $Set$   $\bigoplus$ .

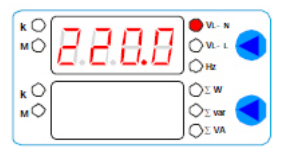

*Рис. 19 – Пример работы прибора. Режим отображения среднего фазного напряжения*

#### **РЕЖИМ ПРОГРАММИРОВАНИЯ**

Для входа в меню настройки входных сигналов и параметров RS-485 нажмите и удерживайте кнопку **Set** в течение 2 секунд. Для входа в меню настройки выходных сигналов нажмите и удерживайте верхнюю кнопку  $\bullet$  в течение 2 секунд. Для входа в меню настройки сброса и очистки нажмите и удерживайте

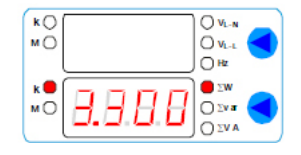

*Рис. 20 – Пример работы прибора. Режим отображения суммарной активной мощности*

кнопку в течение 2 секунд.Для переключения и сохранения параметров нажимайте кнопку **Set** . Для изменения числовых значений параметров нажимайте кнопки:  $\mathcal{D}$  – для уменьшения значения,  $\mathcal{D}$  – для увеличения значения, нижняя  $\mathcal{D}$ – для изменения положения курсора.

Для выхода из режима программирования до завершения полного цикла настройки нажмите и удерживайте кнопку **Set** в течение 2 секунд.

**Важно!** По умолчанию пароль для входа в режим программирования не задан. Пользователь может установить пароль в режиме программирования codE. Если пароль был изменен пользователем, а потом забыт, универсальный пароль для входа в режим программирования – 5643.

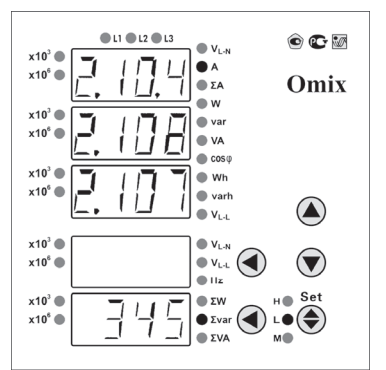

*Рис. 21 – Режим отображения минимальных значений силы тока. Минимальная сила тока на 1 фазе = 2,104 А Минимальная сила тока на 2 фазе = 2,108 А Минимальная сила тока на 3 фазе = 2,107 А Минимальная суммарная реактивная мощность = 345 ВАР*

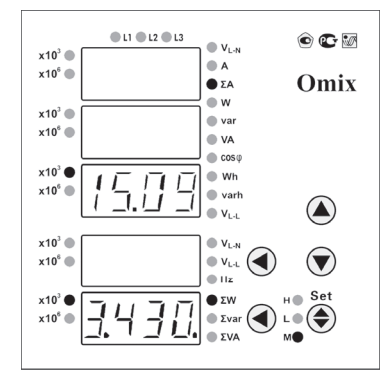

*Рис. 22 – Режим отображения среднего значения суммарной силы тока. Средняя суммарная сила тока = 15,09 кА Средняя суммарная активная мощность = 3,430 кВт*

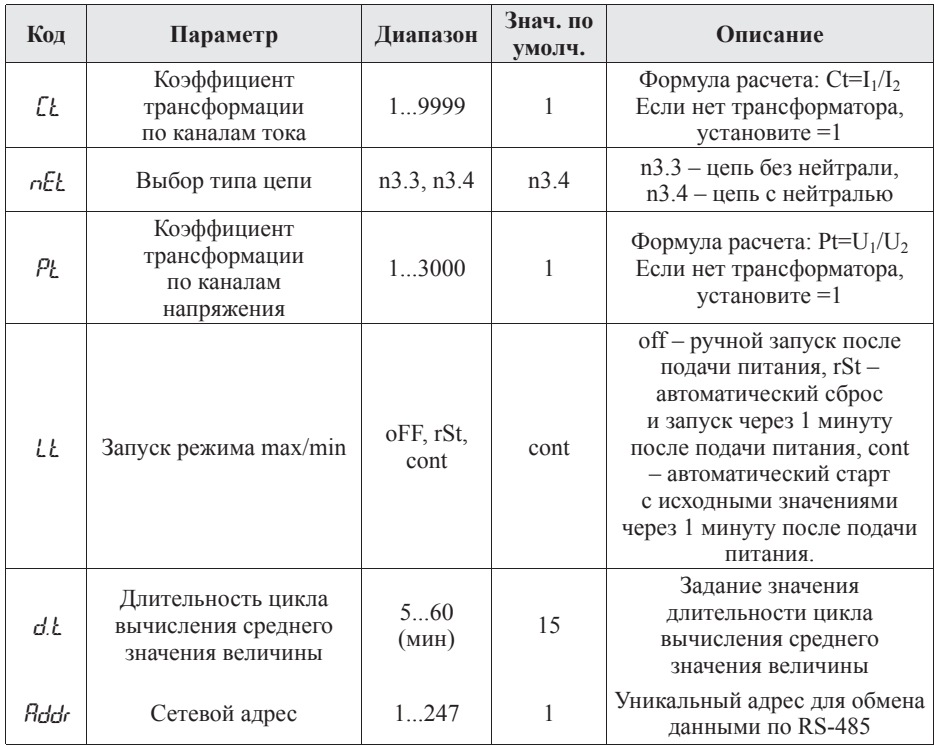

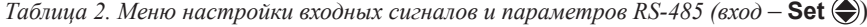

*Продолжение таблицы 2*

| Код   | Параметр                                   | Диапазон                              | Знач. по<br>умолч. | Описание                                                                                                    |
|-------|--------------------------------------------|---------------------------------------|--------------------|----------------------------------------------------------------------------------------------------|
| bflud | Скорость обмена                            | 1200<br>2400<br>4800<br>9600<br>19200 | 9600               | 1200 бит/с.<br>2400 бит/с.<br>4800 бит/с,<br>9600 бит/с.<br>19200 бит/с                                                                                                    |
| Par   | Формат отправки по<br>протоколу Modbus RTU | n 8.2<br>n 8.1<br>08.1<br>E 8.1       | n 8.2              | n 8.2 - 8 бит данных, 2 стоп-<br>бита, контроль четности выкл.;<br>$n 8.1 - 8$ бит данных, 1 стоп-<br>бит, контроль четности выкл.;<br>о 8.1 - 8 бит данных, 1 стоп-<br>бит, контроль по нечетности;<br>Е 8.1 - 8 бит данных, 1 стоп-<br>бит, контроль по четности |
| codF  | Пароль                                     | 09999                                 | $\Omega$           | Установка кода для входа<br>в режим программирования.<br>Если установлен 0<br>(по умолчанию) - разрешен<br>вход в меню настройки.<br>Универсальный пароль для<br>входа – 5643                                                                                      |

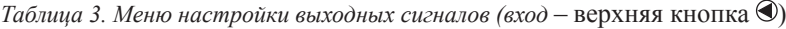

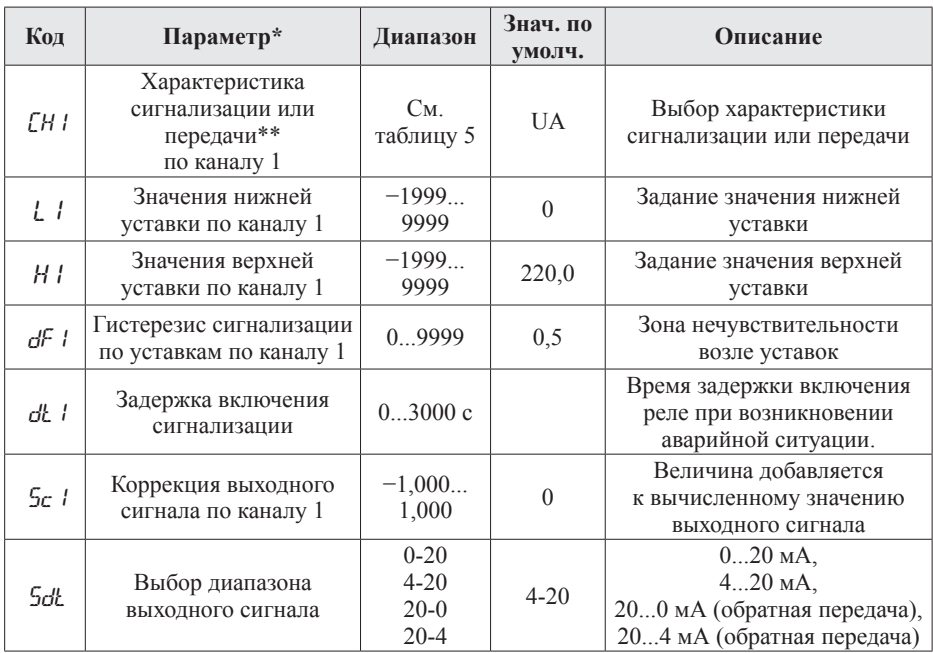

*\* Приведенная таблица описывает настройку выходных сигналов для канала 1. Настройка для каналов 2–4 проводится по тому же алгоритму.*

9 *\*\* Для прибора P99-M-3-0.5-4I420-RS485 – настройка передачи, для прибора P99-M-3-0.5- 4K-RS485 – сигнализация (срабатывание выходных реле).* 

 $Ta\delta$ лица 4. Меню настройки выходных сигналов (вход – <sup>4</sup>)

| Код                | Параметр                                                              | Диапазон | Знач. по<br>умолч. |
|--------------------|-----------------------------------------------------------------------|----------|--------------------|
| r SE. L            | Сброс значений max/min                                                | Yes, no  | no                 |
| $\mathcal{L}$ tr.d | Очистка значений средних величин по установленному<br>циклу измерений | Yes, no  | no                 |
| CLr.E              | Очистка суммарной активной и реактивной энергий                       | Yes, no  | no                 |

*Таблица 5. Информация по вычислению прибором измеряемых величин*

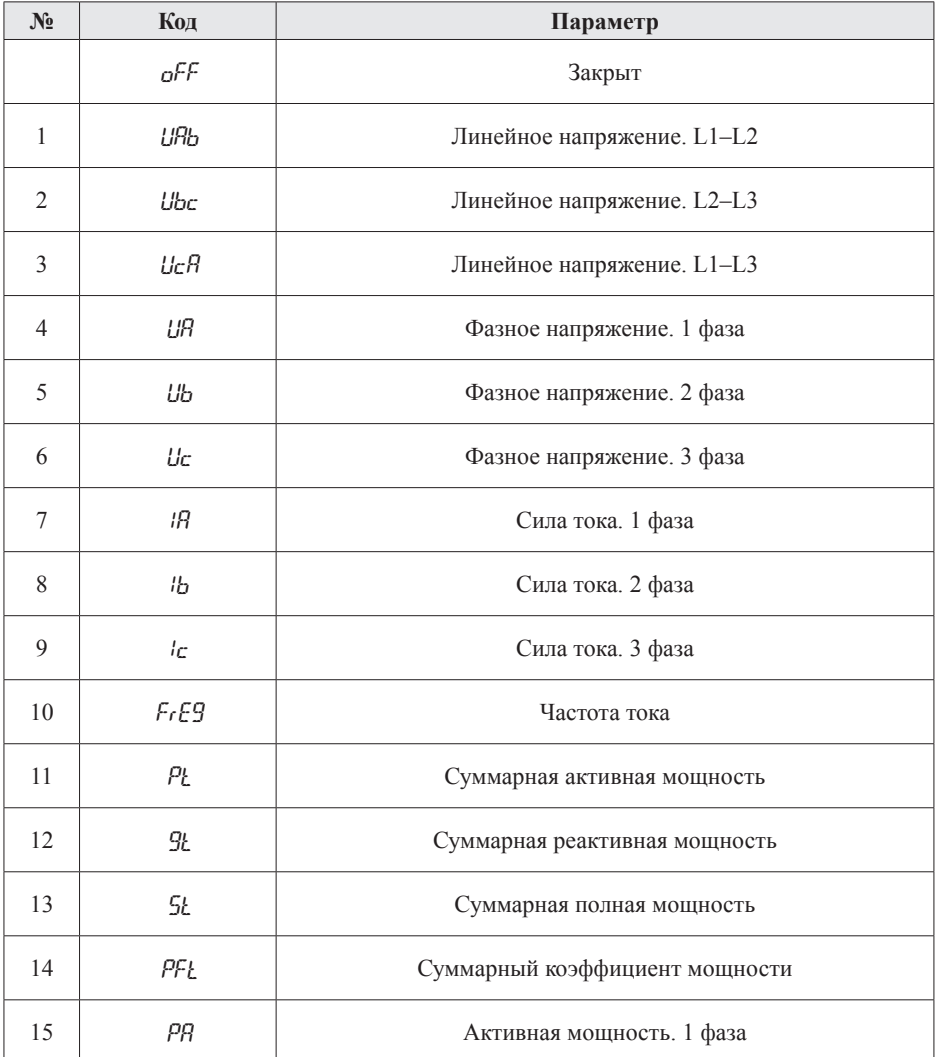

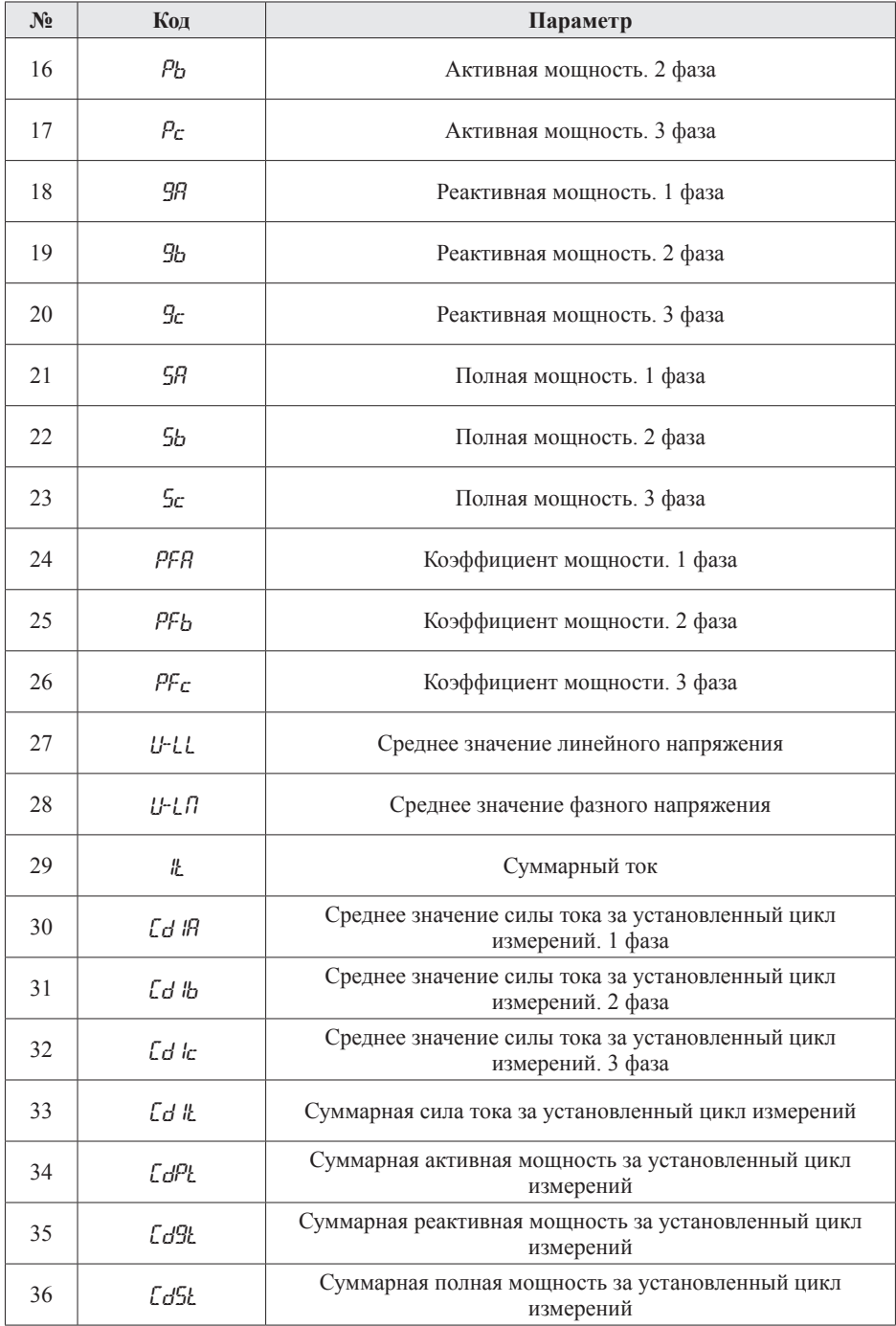

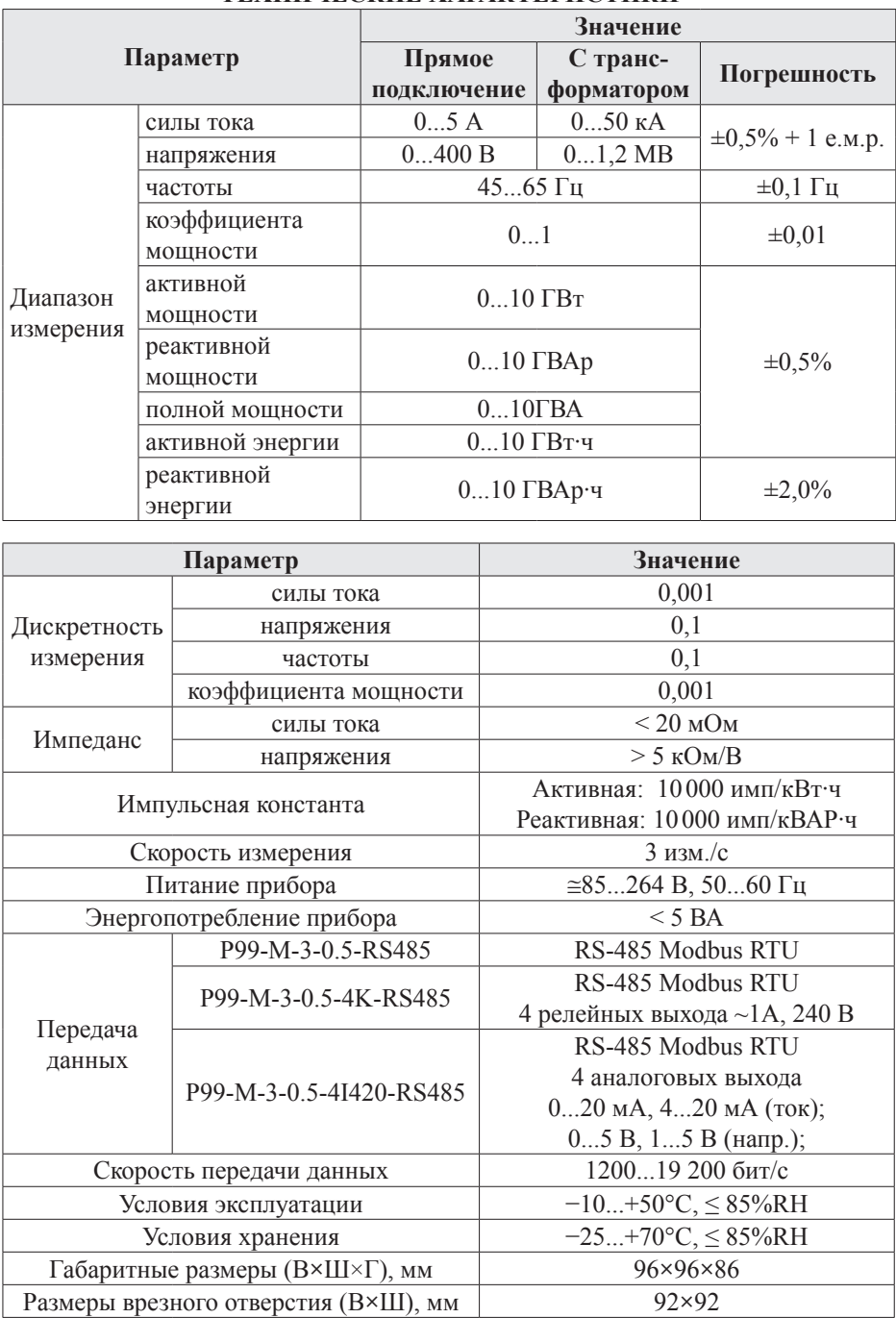

## **ТЕХНИЧЕСКИЕ ХАРАКТЕРИСТИКИ**

#### **КОМПЛЕКТАЦИЯ**

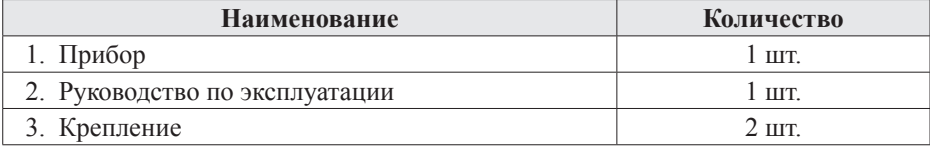

# **ГАРАНТИЙНЫЕ ОБЯЗАТЕЛЬСТВА**

Гарантийный срок составляет 12 месяцев от даты продажи. После окончания срока действия гарантии за все работы по ремонту и техобслуживанию с пользователя взимается плата. Поставщик не несет никакой ответственности за ущерб, связанный с повреждением изделия при транспортировке, в результате некорректного использования, а также в связи с модификацией или самостоятельным ремонтом изделия пользователем.

## **ДОПОЛНИТЕЛЬНАЯ ИНФОРМАЦИЯ**

При подключении прибора по RS-485 вам может быть полезна следующая информация.

| таолина о, формат каора сообщения |       |                       |        |                             |              |  |
|-----------------------------------|-------|-----------------------|--------|-----------------------------|--------------|--|
| Старт                             | Адрес | Код<br><b>функции</b> | Ланные | Контрольная<br><b>CVMMa</b> | Конец        |  |
| Более 3 байт                      | байт  | байт                  | N байт | 2 байта                     | Более 3 байт |  |

*Таблица 6. Формат кадра сообщения*

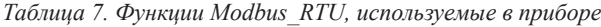

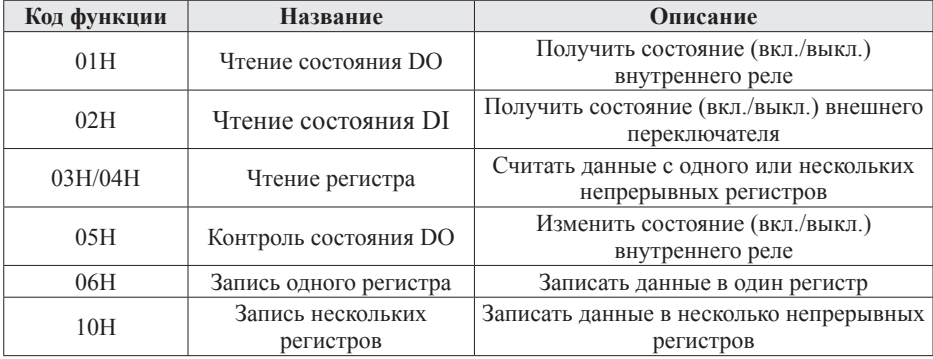

Адрес Код Диапазон Значение Тип Атрибут Коэффициент трансформации по  $00H$ ΕŁ 1.9999 int  $q/3$ каналам тока Тип цепи (0 – без нейтрали, 1 – с  $01H$  $nF$  $0...1$  $q/3$ int нейтралью) Коэффициент трансформациипо  $02H$  $\rho_k$  $1, 3000$  $q/3$ int каналам напряжения  $03H$  $q/3$ int  $04H$ int  $\overline{q/2}$ Резервная ячейка  $0.5H$  $\mathbf{F}$ int  $0...2$  $06H$  $1<sup>k</sup>$ Запуск режима max/min  $\frac{q}{3}$ int Длительность цикла вычисления  $07H$  $d.$  $5...60$  $q/3$ int среднего значения величины 08H **Rddr**  $1...247$ Сетевой адрес int  $q/2$  $0 \quad 4$ 09H hBud Скорость обмена  $q/3$ int Формат отправки по протоколу  $0...3$  $0AH$  $\rho_{\text{ar}}$  $q/3$ int Modbus RTU  $\mathsf{cod}\mathsf{E}$ 0<sub>BH</sub>  $0.9999$ Пароль int  $q/3$ Характеристика сигнализации или  $f h t$  $0...36$  $0CH$  $q/3$ int передачи по каналу 1  $0$ DH $*$  $-1999...9999$ Значения нижней уставки по каналу 1 int  $q/3$  $l \, l$  $0EH*$  $-1999...9999$  $Hf$ Значения верхней уставки по каналу 1  $q/3$ int Гистерезис сигнализации или  $0.9999$ dF I 0FH\* коррекция выходного сигнала по int  $q/3$  $-1.000...$  1.000  $5 - 1$ уставкам по каналу 1  $10H$ dł I 10...30000 Задержка срабатывания сигнализации int  $\frac{q}{3}$ Характеристика сигнализации или  $0, 36$  $11H$ Ehè. int  $q/2$ передачи по каналу 2  $L<sup>2</sup>$  $12H*$  $-1999...9999$ Значения нижней уставки по каналу 2 int  $q/3$  $13H*$  $H<sup>2</sup>$  $-1999...9999$ Значения верхней уставки по каналу 2 int  $\mathbf{q}/\mathbf{p}$ Гистерезис сигнализации или  $0.09999$ dF2  $14H*$ коррекция выходного сигнала по  $q/3$ int  $-1000$  1000 уставкам по каналу 2 dŁ2  $\mathbf{q}/\mathbf{p}$  $15H$ 10...30000 Задержка срабатывания сигнализации int Характеристика сигнализации или  $Th3$  $0.36$ 16H  $q/3$ int передачи по каналу 3  $-1999...9999$  $17H*$  $17$  $q/3$ Значения нижней уставки по каналу 3 int  $H<sub>2</sub>$  $-1999...9999$  $18H*$ Значения верхней уставки по каналу 3  $q/3$ int Гистерезис сигнализации или  $0.9999$  $19H *$  $dF3$ коррекция выходного сигнала по  $q/3$ int  $-1.000...$  1.000 уставкам по каналу 3  $1AH$ dŁ3  $10...30000$ Задержка срабатывания сигнализации int  $q/3$ 

Таблица 8. Адресная область меню: 03Н/04Н (чтение) и 06Н/10Н (запись)

*Продолжение таблицы 8*

| Адрес      | Код  | Диапазон                | Значение                                                                             | Тип             | <b>Атрибут</b> |
|------------|------|-------------------------|--------------------------------------------------------------------------------------|-----------------|----------------|
| 1BH        | СҺЧ  | 0.36                    | Характеристика сигнализации или<br>передачи по каналу 4                              | int             | V/3            |
| $1CH*$     | । प  | $-19999999$             | Значения нижней уставки по каналу 4                                                  | int             | $\frac{q}{3}$  |
| $1$ DH $*$ | ΗЧ   | $-19999999$             | Значения верхней уставки по каналу 4                                                 | int             | $\frac{q}{3}$  |
| $1EH*$     | ďЕЧ  | 09999<br>$-1,000$ 1,000 | Гистерезис сигнализации или<br>коррекция выходного сигнала по<br>уставкам по каналу4 | <sub>1</sub> nt | $\frac{q}{3}$  |
| 1FH        | dL 4 | 1030000                 | Задержка срабатывания сигнализации                                                   | int             | $\frac{q}{3}$  |
| 20H        | SdŁ  | 0 <sub>1</sub>          | Выбор диапазона выходного сигнала                                                    | int             | $\frac{q}{3}$  |

*Таблица 9. Адресная область расширенного интерфейса: 03H/04H (чтение) и 06H/10H (запись)*

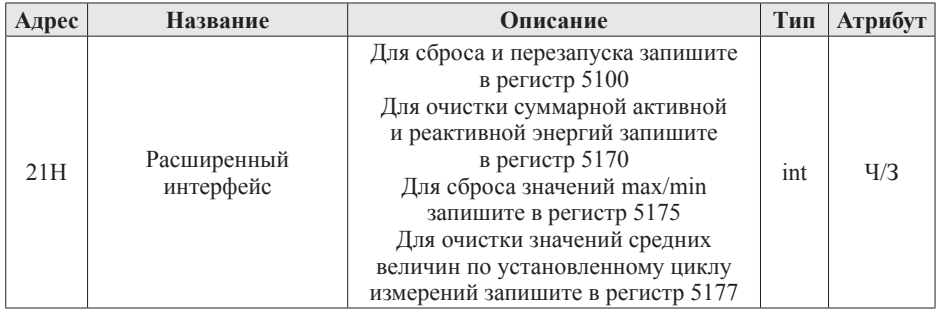

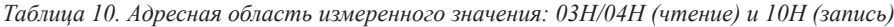

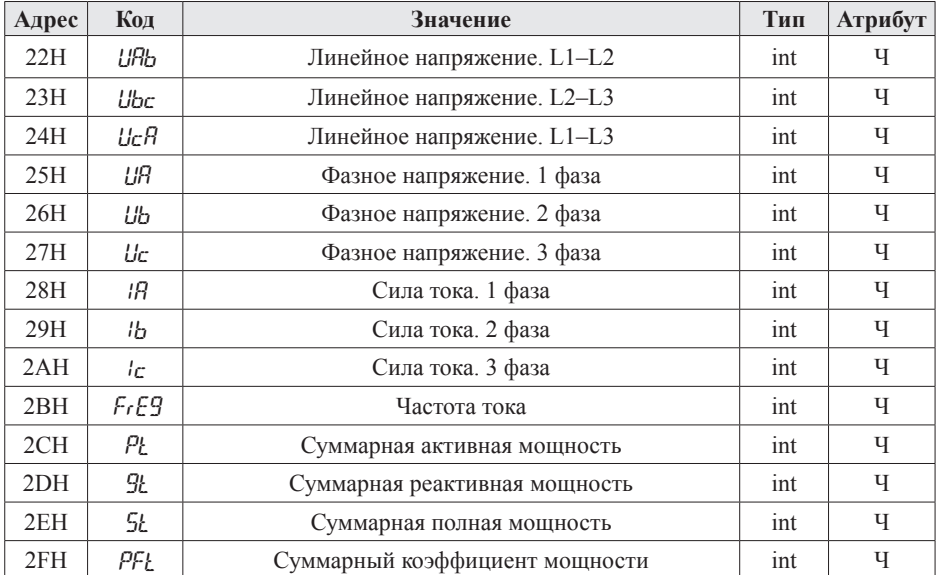

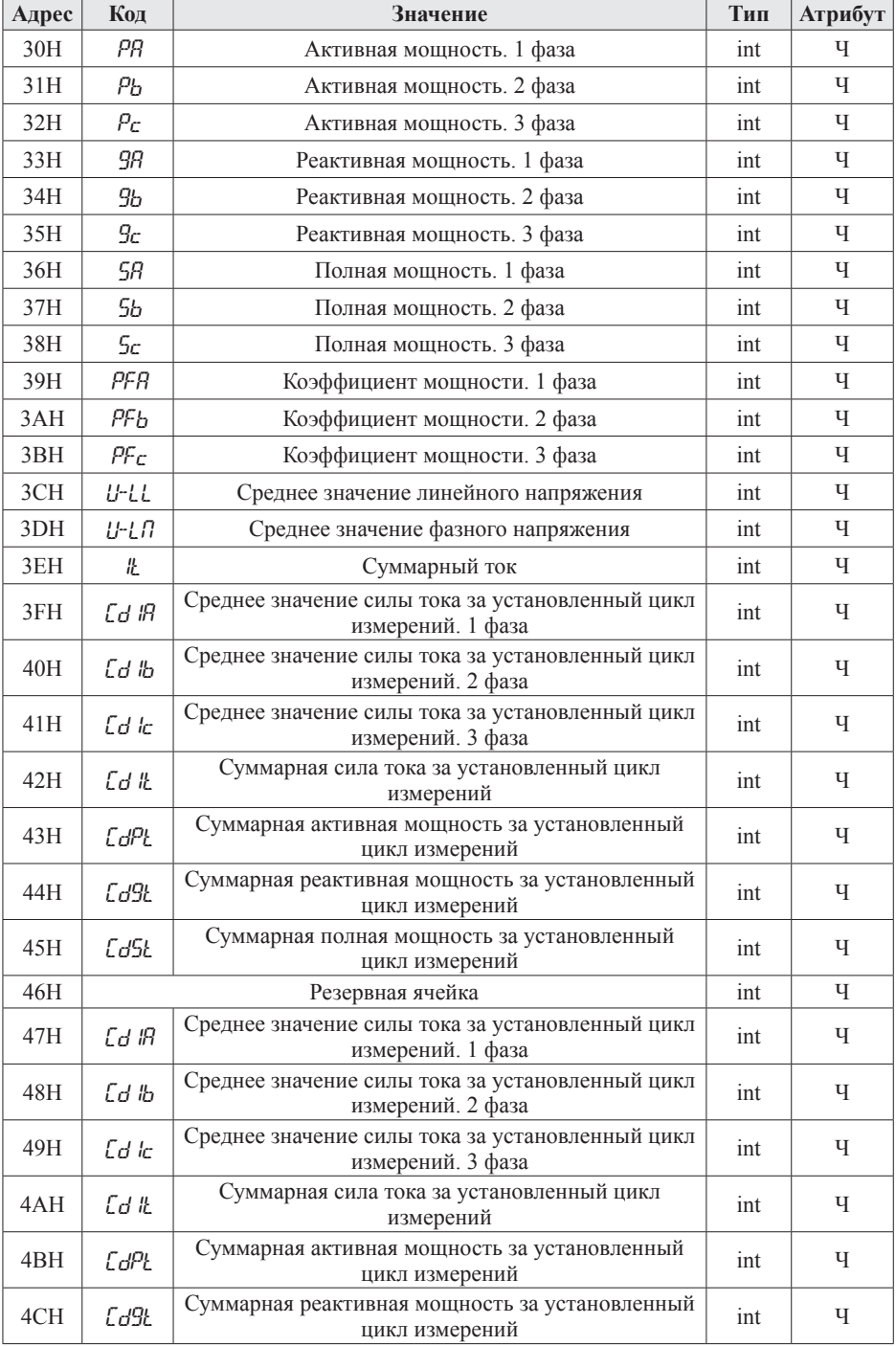

*Продолжение таблицы 10*

| Адрес      | Код               | Значение                                                     | Тип   | Атрибут       |
|------------|-------------------|--------------------------------------------------------------|-------|---------------|
| 4DH        | Cd5L              | Суммарная полная мощность за установленный<br>цикл измерений | int   | Ч             |
| 4EH        | URmax             | Максимамальное фазное напряжение. 1 фаза                     | int   | Ч             |
| 4FH        | Ubmax             | Максимамальное фазное напряжение. 2 фаза                     | int   | Ч             |
| 50H        | Ucmax             | Максимамальное фазное напряжение. 3 фаза                     | int   | Ч             |
| 51H        | URmın             | Минимальное фазное напряжение. 1 фаза                        | int   | Ч             |
| 52H        | Ubmin             | Минимальное фазное напряжение. 2 фаза                        | int   | Ч             |
| 53H        | Ucmin             | Минимальное фазное напряжение. 3 фаза                        | int   | Ч             |
| 54H        | <i>IRmax</i>      | Максимальная сила тока. 1 фаза                               | int   | Ч             |
| 55H        | Ibmax             | Максимальная сила тока. 2 фаза                               | int   | Ч             |
| 56H        | lcmax             | Максимальная сила тока. 3 фаза                               | int   | Ч             |
| 57H        | $l$ Amı $r$ ı     | Минимальная сила тока. 1 фаза                                | int   | Ч             |
| 58H        | $l$ bm $n$        | Минимальная сила тока. 2 фаза                                | int   | Ч             |
| 59H        | lemin             | Минимальная сила тока. 3 фаза                                | int   | Ч             |
| 5AH        | $1$ Tma $\times$  | Максимальный суммарный ток                                   | int   | Ч             |
| 5BH        | 11 <sub>min</sub> | Минимальный суммарный ток                                    | int   | Ч             |
| 5CH<br>5DH | PosEet            | Положительная активная энергия                               | Dword | $\frac{q}{3}$ |
| 5EH<br>5FH | NesEeL            | Отрицательная активная энергия                               | Dword | $\frac{q}{3}$ |
| 60H<br>61H | PosEaL            | Положительная реактивная энергия                             | Dword | $\frac{q}{3}$ |
| 62H<br>63H | fleaEaL           | Отрицательная реактивная энергия                             | Dword | $\frac{q}{3}$ |

*Таблица 11. Адресная область DI (внешний переключатель): 02H (чтение)*

| Адрес | Код             | Значение                                | Тип | Атрибут |
|-------|-----------------|-----------------------------------------|-----|---------|
| 00H   | $\frac{m}{2}$ : | Сигнализация входа. Бит 0 - бит 3       | bit |         |
| 01H   | ביע             | отвечают соответственно за входы 1-4.   | bit |         |
| 02H   | ביע             | «0» означает, что контакт открыт, «1» - | bit |         |
| 03H   | איו∏            | закрыт                                  | bit |         |

*Таблица 12. Адресная область DO (внутреннее выходное реле): 01H (чтение), 05H (запись)* 

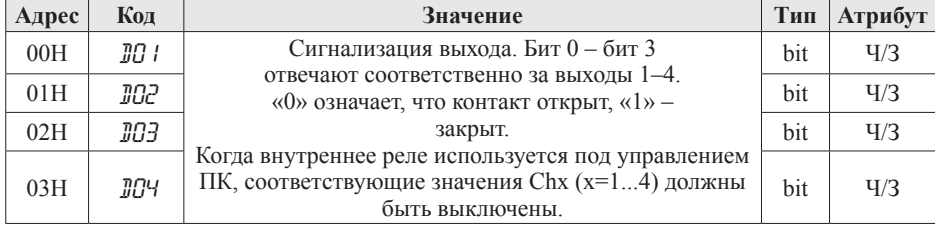

## Примечания:

- 1. Формат передачи фиксированная точка с двумя десятичными разрядами (разделите считанные значения на 100 для получения реальных значений).
- 2. Формат посылки: 1 старт-бит, 8 бит данных, 2 стоп-бита.
- 3. Для проверки правильности полученной информации производится верификация контрольной суммы.
- 4. Тип данных Dword это 32-значное беззнаковое целое число с диапазоном от 0 до 4 294 967 296. Integer - это 16-значное знаковое целое число с диапазоном от -32768 до 32767, отрицательные числа представляются в виде лополнения.
- 5. Данные по величинам электрической сети представлены в виде 32-значного беззнакового целого числа. Старший и младший разряды занимают один адрес, старший байт идет первым, за ним младший. Чтобы получить значение, нужно умножить старший разряд на 65536 и прибавить младший разрял.
- 6. «Ч» означает, что параметр имеет атрибут только чтение (используйте команду 03H). «Ч/З» означает, что параметр имеет атрибут чтения и записи (используйте команды 03H и 10H). Запрещено записывать в адреса, которые не имеют атрибут записи и не указаны в списке выше.
- 7. Чтобы получить реальное значение параметров, отмеченных «\*», нужно разделить эти параметры: для мощности - на 1, для напряжения - на 10, для частоты и суммарного тока - на 100, для тока и коэффициента мощности на 1000.